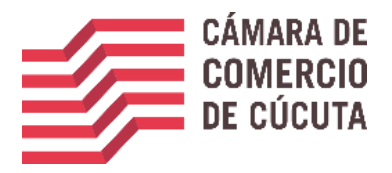

Por motivos de actualización y unificación de datos, le invitamos a registrarse de la siguiente manera:

1. Ingrese a la página de la Cámara de Comercio de Cúcuta <http://www.cccucuta.org.co/> , y luego de clic en el icono consultas en línea.

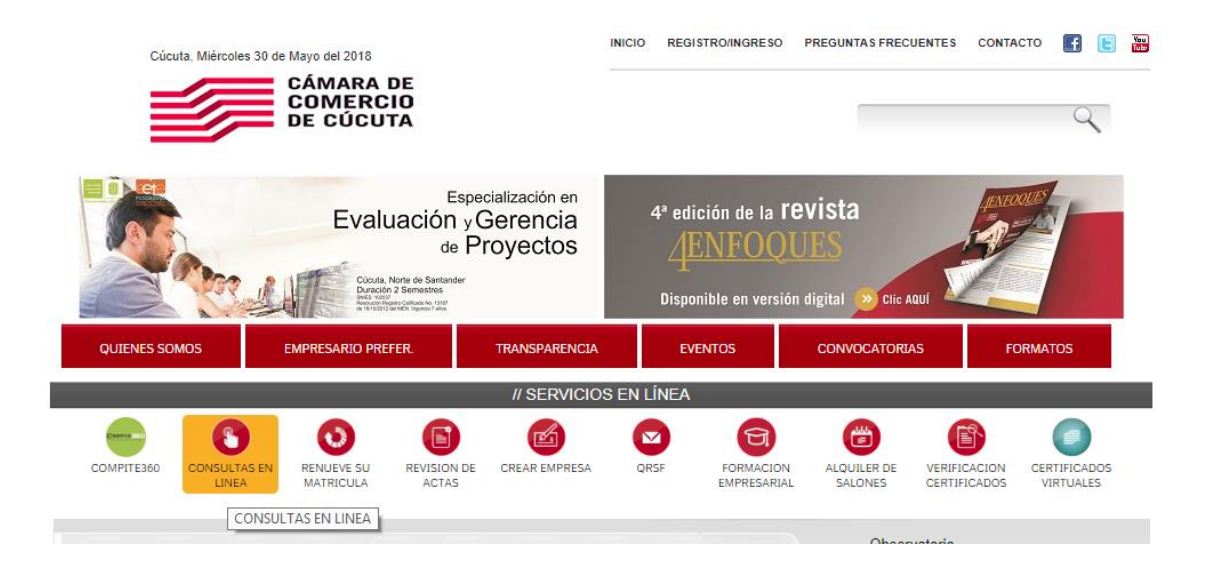

2. Ingrese presione Registrarse, en la parte inferior.

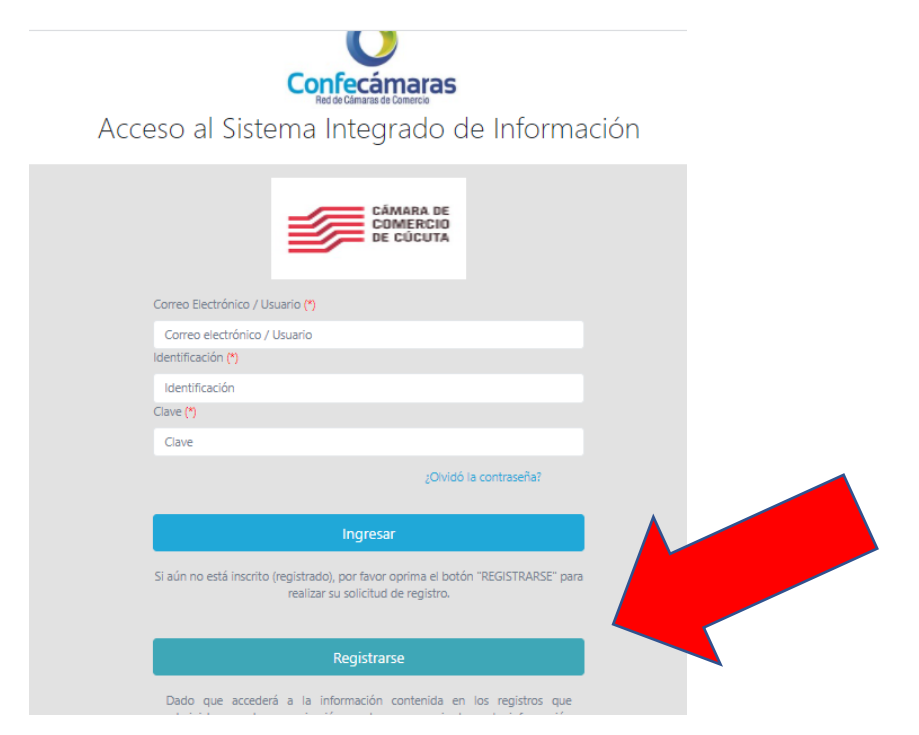

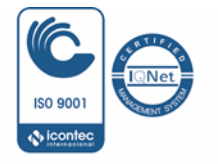

OFICINA PRINCIPAL

Calle 10 No. 4-38 - 1er. Piso - Torre B. Edificio Cámara de Comercio PBX (7)5880110 / (7) 5880111 Ext. 900 / 910 cindoccc@cccucuta.org.co / www.cccucuta.org.co Cúcuta - Norte de Santander - Colombia

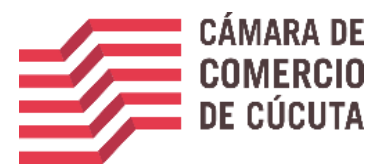

3. Complete los datos de registro, complete el captcha y de clic en el botón registrarse.

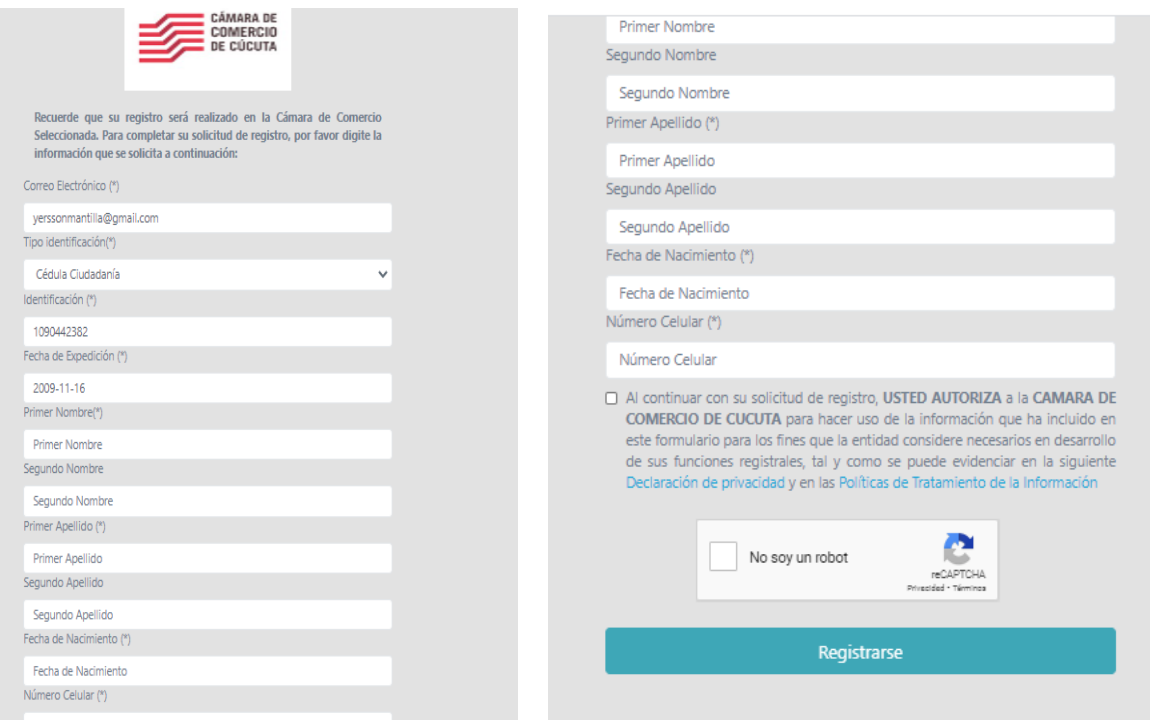

4. Una vez se registra el sistema le mostrara la siguiente información, donde le indica que a su correo se envió un mensaje con la clave de acceso y con unas indicaciones de activación del registro e ingreso.

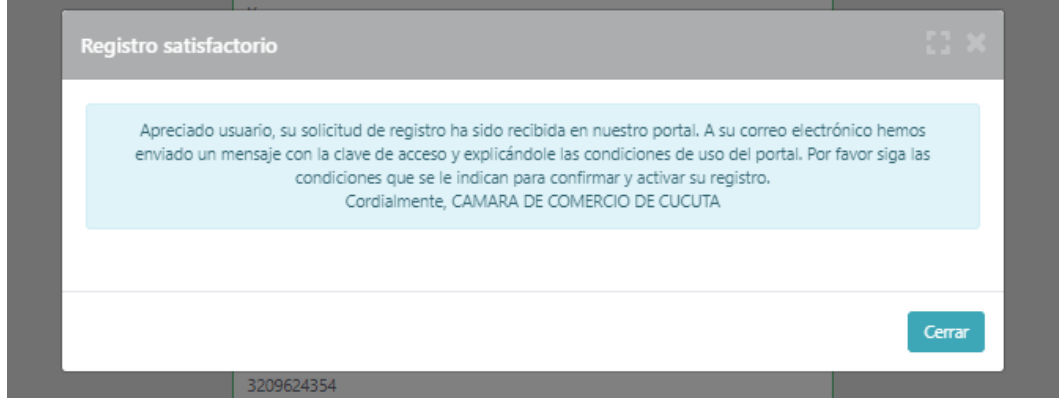

5. De clic sobre CONFIRMAR LA SOLICITUD DE REGISTRO, como se ve en la siguiente imagen.

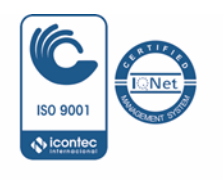

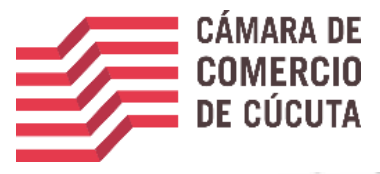

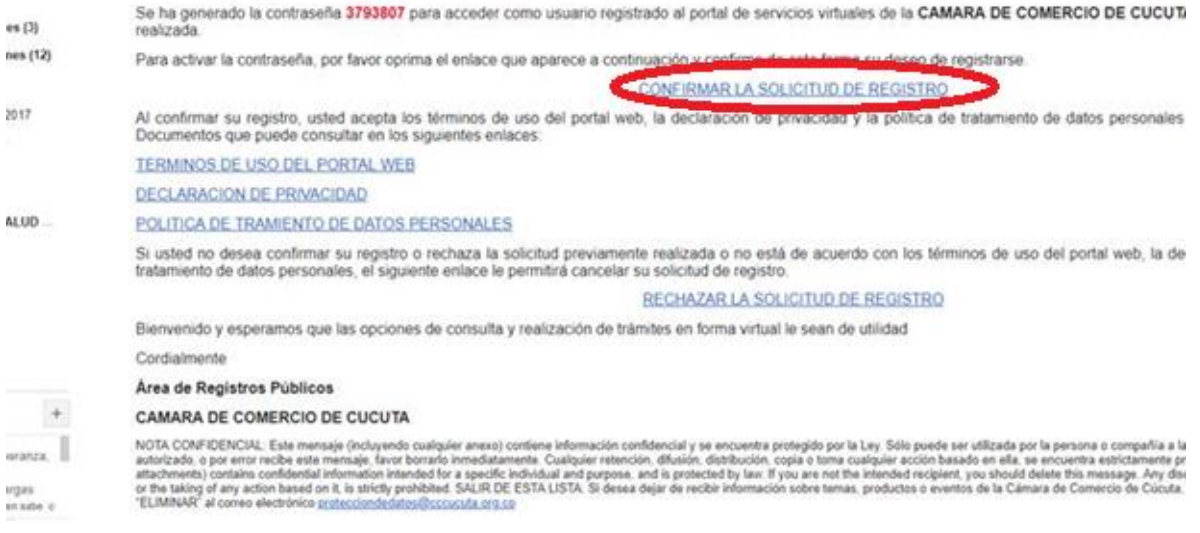

- 6. Ingrese nuevamente al portal, usando los datos que acaba de registrar (correo, numero de documento y clave)
- 7. Elija el trámite a realizar

Quedo atento a cualquier inquietud

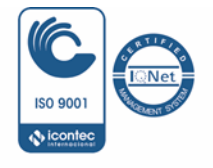

OFICINA PRINCIPAL Calle 10 No. 4-38 - 1er. Piso - Torre B. Edificio Cámara de Comercio PBX (7)5880110 / (7) 5880111 Ext. 900 / 910 cindoccc@cccucuta.org.co / www.cccucuta.org.co Cúcuta - Norte de Santander - Colombia